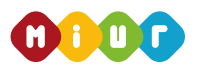

**ENTE ACCREDITATO DAL MINISTERO DELL'ISTRUZIONE, DELL' UNIVERSITÀ E DELLA RICERCA PER LA FORMAZIONE DEL PERSONALE DELLA SCUOLA – DIRETTIVA 170/2016**

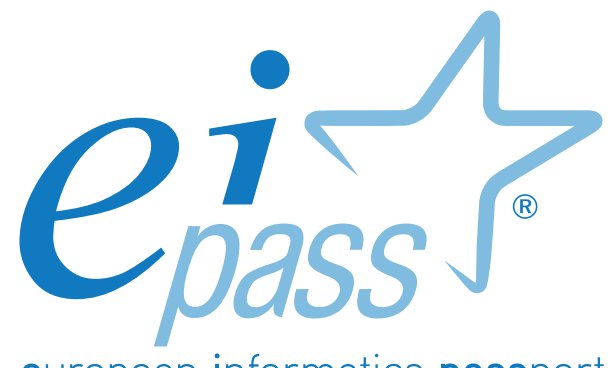

european informatics passport

Programma analitico d'esame ARCHICAD

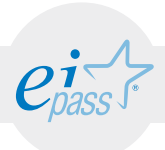

## Premessa

La certificazione EIPASS CAD attesta il possesso delle competenze necessarie per utilizzare al meglio i sistemi CAD: favorisce la crescita professionale, incrementa la produttività e garantisce maggiore credibilità nel mondo del lavoro.

CAD sta per Computer-Aided Drafting, cioè disegno tecnico (drafting) assistito da Computer, e Computer-Aided Design, cioè progettazione (design) assistita da Computer.

ArchiCAD è uno strumento BIM, acronimo di Building Information Modeling, cioè un metodo per l'ottimizzazione della pianificazione, realizzazione e gestione di una costruzione mediante l'uso di tutti i dati rilevanti che di essa, attraverso il modello geometrico tridimensionale, possono essere raccolti, combinati e collegati digitalmente. Il Building Information Modelling può essere utilizzato quindi sia nella fase di progettazione e costruzione che in quella di gestione (facility management).

> **CERTIPASS** *Centro Studi*

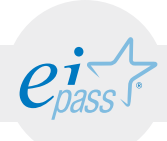

#### *Disclaimer*

CERTIPASS ha predisposto questo documento programmatico in base agli standard e ai riferimenti Comunitari vigenti in materia. Non si assume alcuna responsabilità derivante dall'applicazione in ambito diverso dallo stesso, neanche da informazioni elaborate da terzi in base ai contenuti del presente programma. Data la complessità e la vastità dell'argomento, peraltro, CERTIPASS non fornisce garanzie riguardo la completezza delle informazioni contenute; non potrà, inoltre, essere considerata responsabile per eventuali errori, omissioni, perdite o danni eventualmente arrecati a causa di tali informazioni, ovvero istruzioni ovvero consigli contenuti nella pubblicazione ed eventualmente utilizzate anche da terzi.

CERTIPASS si riserva di effettuare ogni modifica o correzione che a propria discrezione riterrà sia necessaria, in qualsiasi momento e senza dovere nessuna notifica.

L'Utenza destinataria è tenuta ad acquisire in merito periodiche informazioni visitando le aree del sito dedicate al Programma.

#### *Copyright © 2017*

Tutti i diritti sono riservati a norma di legge e in osservanza delle convenzioni internazionali.

Nessuna parte di questo Programma può essere riprodotta con sistemi elettronici, meccanici o altri, senza apposita autorizzazione scritta da parte di CERTIPASS.

Nomi e marchi citati nel testo sono depositati o registrati dalle rispettive case produttrici.

Il logo EIPASS® è di proprietà esclusiva di CERTIPASS. Tutti i diritti riservati.

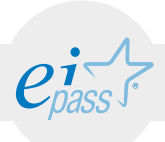

### Programma analitico d'esame EIPASS ArchiCAD

Superando il vecchio schema "argomento", "ambito di intervento" e "testing di competenza", proponiamo un nuovo modo di elencare e descrivere i contenuti dei moduli previsti.

È un sistema intellegibile e immediato per chi deve affrontare il percorso di certificazione e, soprattutto, per chi deve valutare la congruenza delle competenze possedute dall'Utente certificato. Per ognuno degli argomenti previsti, quindi, troverete un quadro di riferimento che indica:

- la definizione sintetica della competenza di cui si tratta;
- tutto ciò che l'Utente certificato conosce di quell'argomento (conoscenza teorica/knowledge);
- tutto ciò che l'Utente certificato sa fare concretamente, in relazione alle conoscenze teoriche possedute (conoscenze pratiche/Skills);

### Procedure e strumenti

Per prepararsi alla prova d'esame, il candidato usufruisce dei servizi e del supporto formativo online disponibile nell'Aula Didattica 3.0.

Il programma EIPASS CAD relativo ad ArchiCAD si compone di un unico modulo che prevede la realizzazione di un progetto partendo dalle impostazioni, dalla modellazione e dagli oggetti parametrici, per arrivare alle viste bidimensionali e tridimensionali del Modello, al rendering, alla stampa, al salvataggio e all'esportazione/ importazione.

La prova d'esame finale è unica e prevede la creazione di un Modello partendo dalla traccia data.

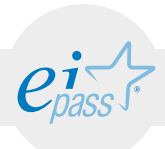

# EIPASS CAD - ArchiCAD

*Cosa sa fare il candidato che si certifica con EIPASS CAD*

Il candidato certificato sa avviare il software ArchiCAD creando un nuovo progetto. Sa come impostare la finestra di lavoro, conoscendone la palette e la barra degli strumenti e identificandone l'area di disegno e la griglia.

Sa impostare il progetto, conosce e utilizza gli strumenti di modellazione e di editazione.

Utilizza con precisione gli oggetti parametrici e gli strumenti di disegno bidimensionali.

Applica annotazioni e misurazioni con i relativi strumenti.

È in grado di utilizzare sia le viste bidimensionali del Modello che quelle tridimensionali.

Sa effettuare il rendering, impostare il layout di stampa e fare la stampa.

Sa salvare il progetto, esportare e importare progetti.

### Contenuti

#### Introduzione

#### Avviare ArchiCAD

- Creare un nuovo progetto
- Aprire un progetto

#### Impostazione finestra di lavoro

- Palette e barre degli strumenti
- Area di disegno e griglia

#### Impostazioni di progetto

- Unità di lavoro
- Scala di disegno
- Posizione progetto e nord di progetto
- Filtri ristrutturazione
- Combinazione di lucidi
- Piani ospite (story)
- Personalizzazione comandi da tastiera

#### Modellazione

- Generalità sugli strumenti di modellazione
- Strumento muro
- Posizionamento muri nel piano di lavoro
- Metodi di selezione
- Strumenti di editazione

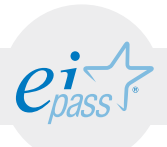

- Strumento solaio
- Posizionamento solai nel piano di lavoro
- Strumento falda
- Posizionamento falda nel piano di lavoro
- Strumento pilastro
- Strumento Trave
- Strumento Mesh
- Strumento Shell

#### Ulteriori strumenti di modellazione

- Strumento Curtain Wall
- Strumento scala
- Strumento parapetto

#### Oggetti parametrici

- Strumento porta e strumento finestra
- Strumento finestra d'angolo
- Strumento lucernario
- Strumento oggetto

#### Strumenti di disegno bidimensionali

- Strumento linea
- Strumento arco/cerchio
- Strumento polilinea
- Strumento spline
- Strumento retino
- Strumento hotspot

#### Strumenti di annotazione e misurazione

- Strumento testo
- Strumento etichetta
- Strumento quote lineari

#### Viste bidimensionali del modello

- Strumenti sezioni, alzati, alzati interni
- Strumenti dettaglio e foglio di lavoro
- Comandi di zooming
- Orientamento

#### Viste tridimensionali del modello

- Mostra selezione/area di selezione nel 3D
- Filtra e taglia elementi nel 3D

#### Rendering

• Filmato

#### Stampa e Layout di stampa

#### Salvataggio, esportazione e importazione

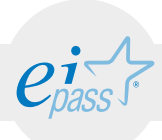

### **TESTING**

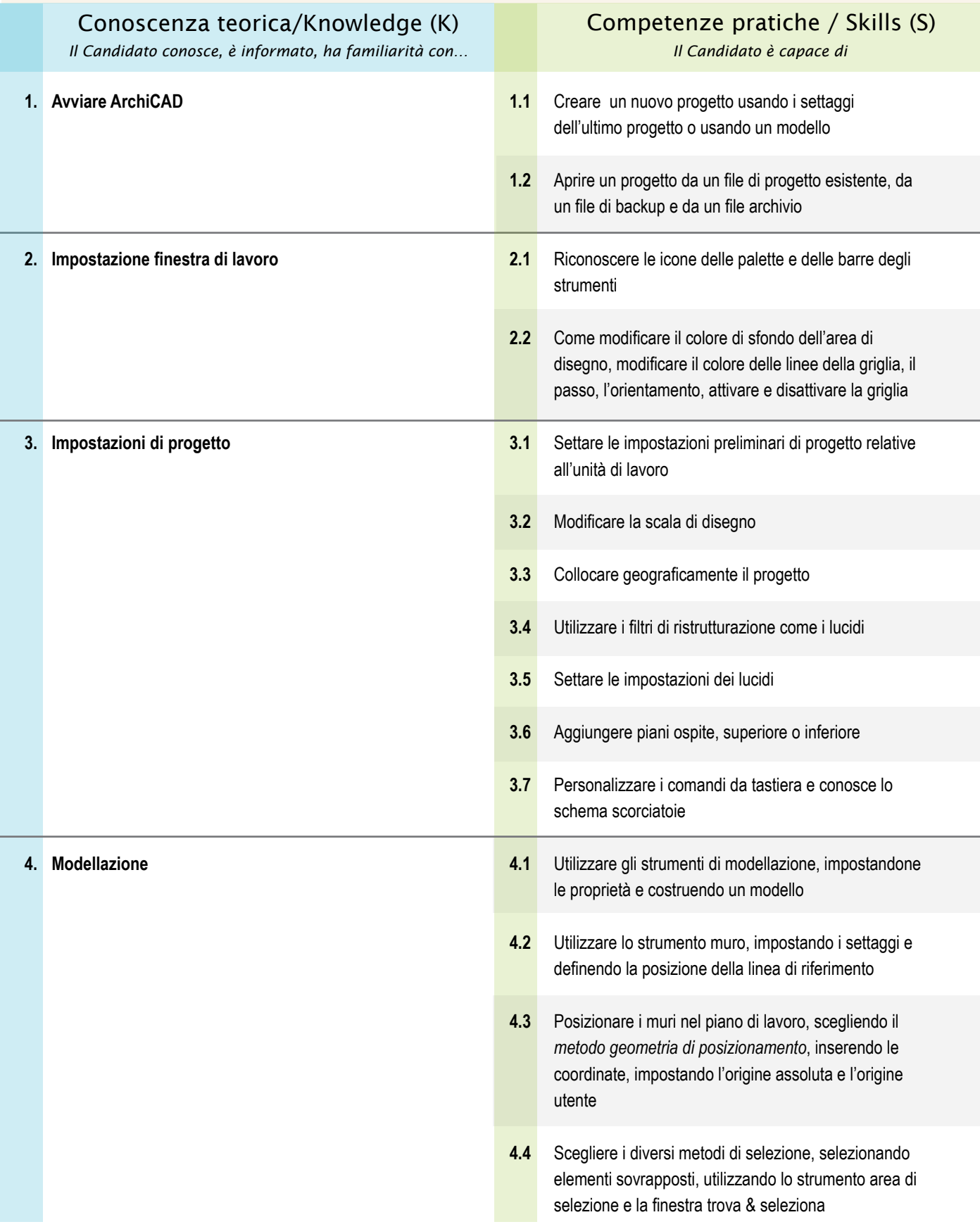

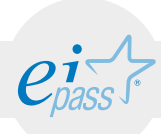

### **TESTING**

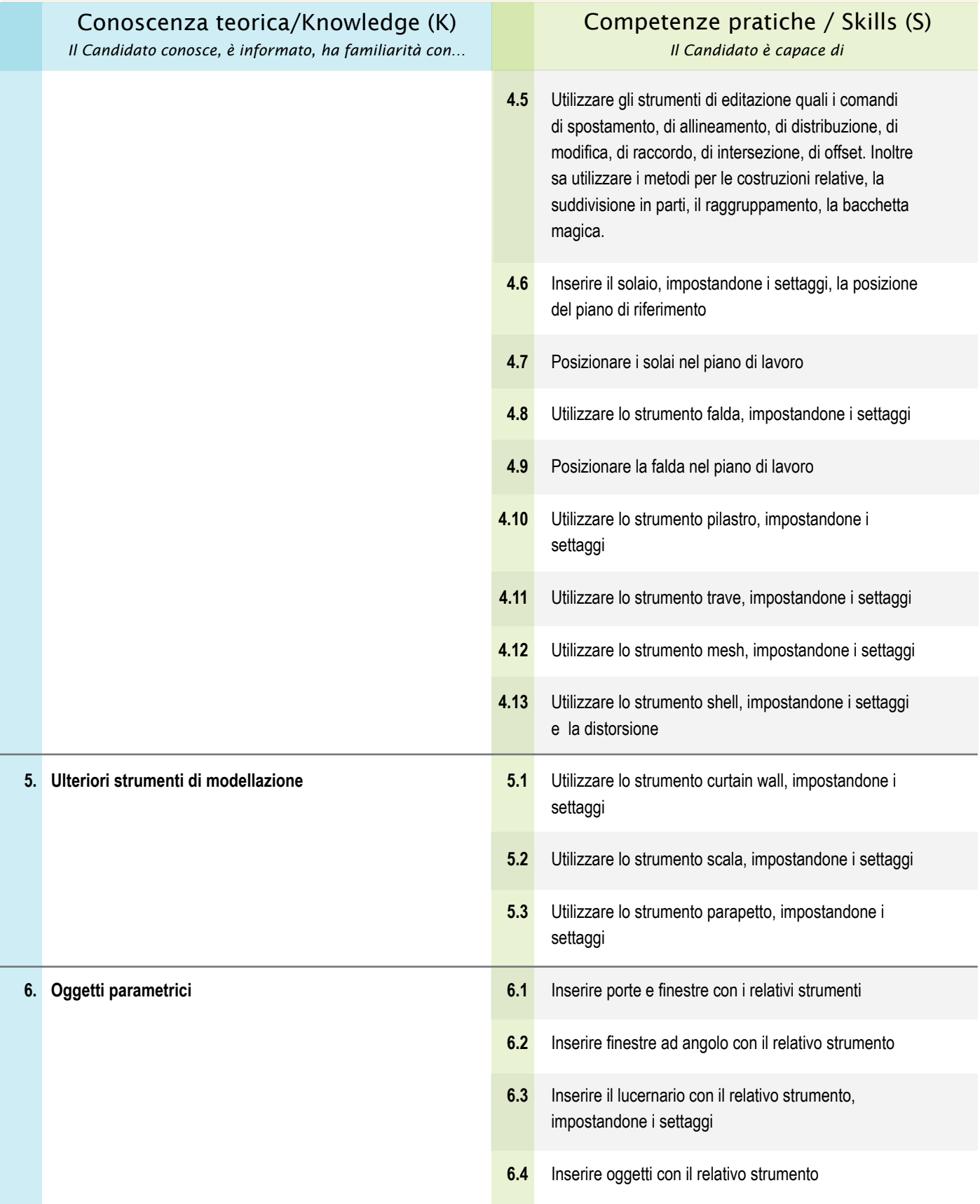

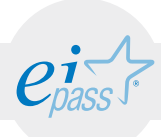

### **TESTING**

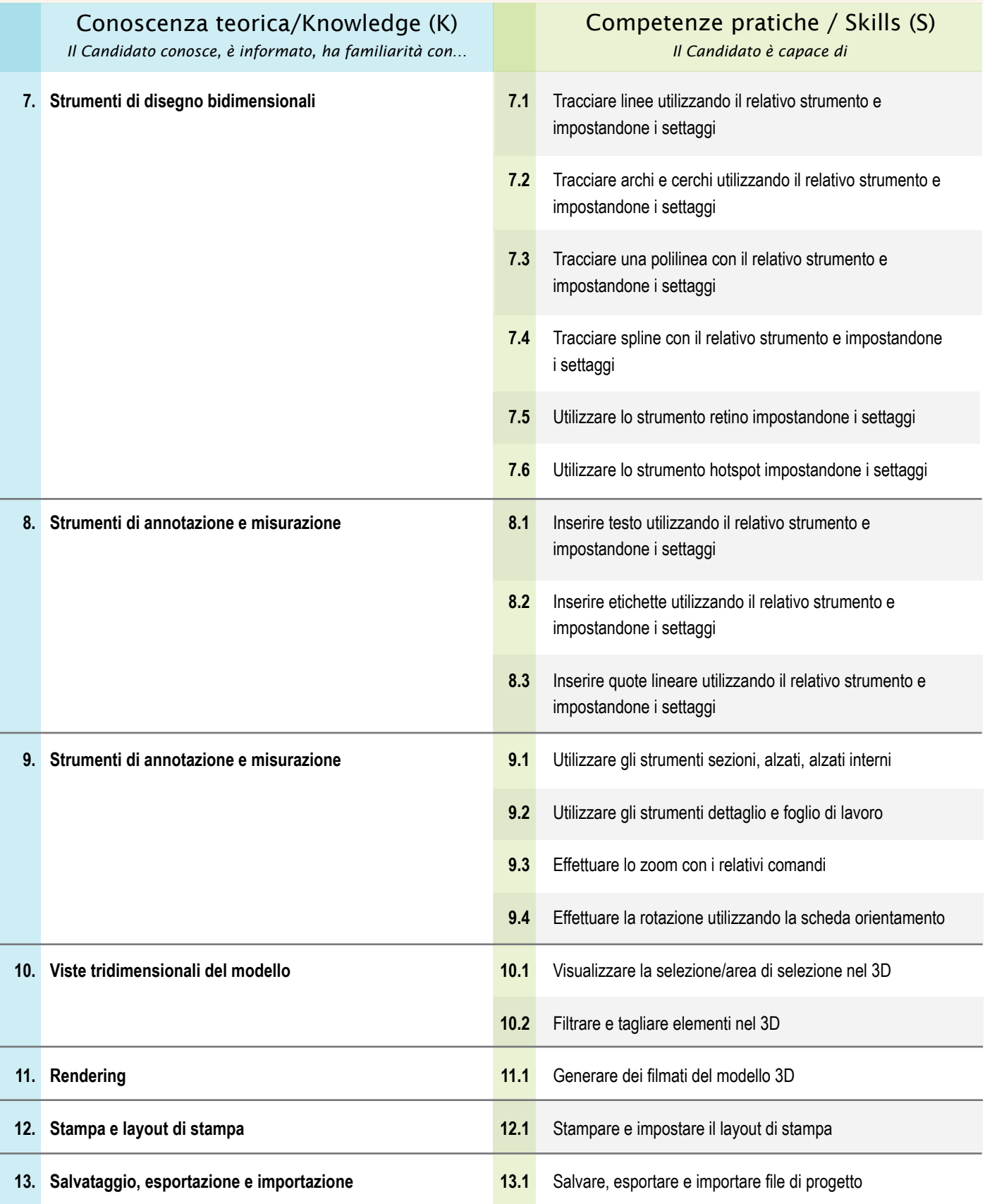

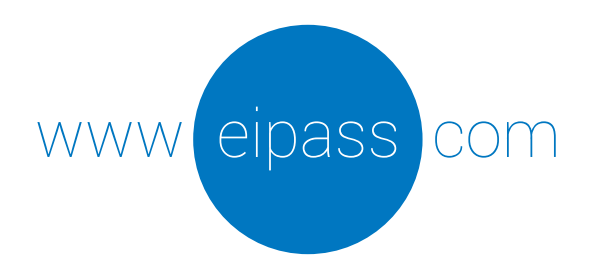

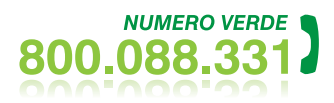

info@eipass.com

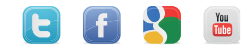